## Инструкция по заполнению бланка заказа (данных клиента).

В связи с запуском Трекера и смс-информированием клиента о стадии готовности заказа хотим обратить особое внимание на необходимость правильного заполнения электронной формы заявки.

Прежде всего, потому, что сохраненные данные отображаются в печатной форме бланка заказа, который клиент заверяет своей подписью. Так же данные клиента автоматически выгружаются в Трекер и отображаются в его шапке, поэтому должны соответствовать реальности.

В бланк заказа данные попадают из электронной формы заявки Конфигуратора, которую менеджер заполняет в ТЗ при работе с клиентом.

Для корректного отображения данных клиента в бланке заказа необходимо заполнять электронную форму заказа в следующем формате:

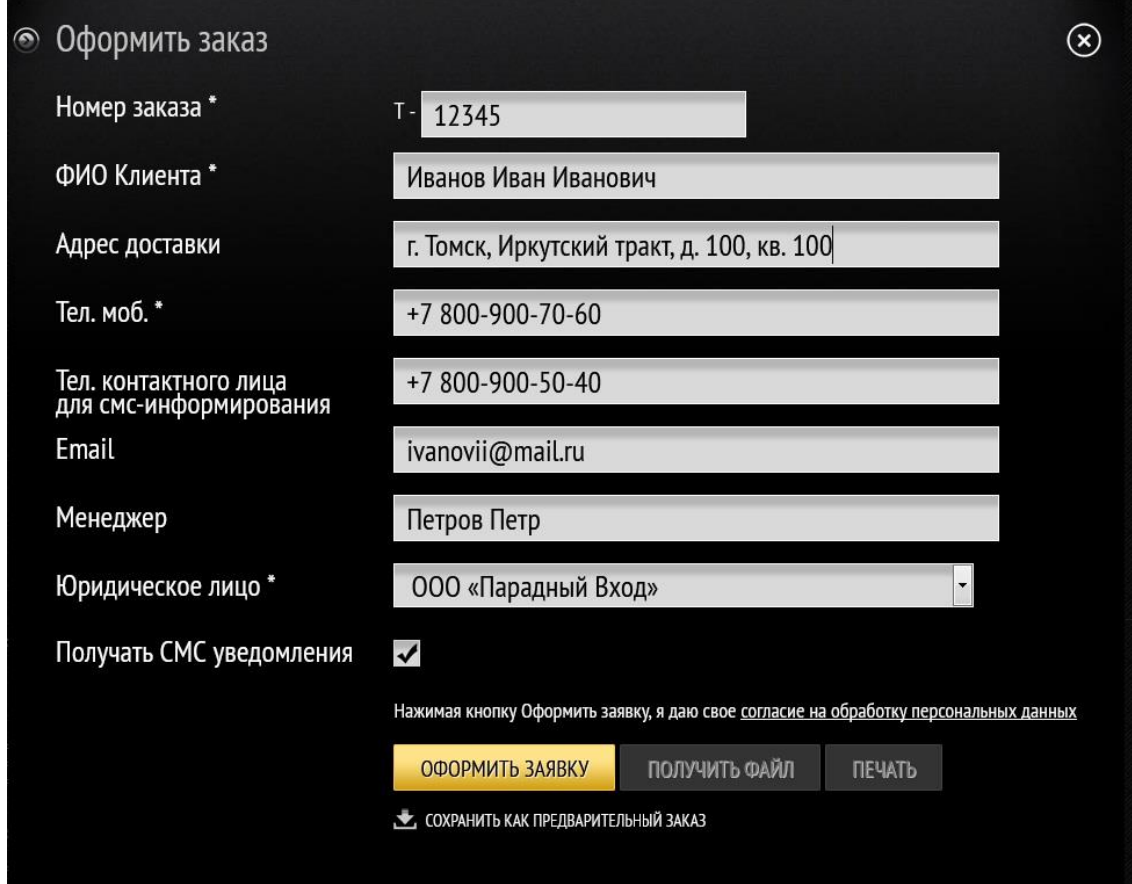

- 1. **Номер заказа\*** указывается номер заказа.
- 2. **ФИО Клиента\*** ПОЛНОСТЬЮ (без сокращений) указываются Фамилия, Имя и Отчество клиента.
- 3. **Адрес доставки** указывается адрес доставки в формате:

г.-город Томск – название города Иркутский тракт – улица, тракт, проспект с названием Д. 100 – дом, номер

Кв. – квартира, номер

- 4. **Тел.моб. \*.** Поле обязательное к заполнению и в нем должен быть актуальный номер телефона клиента. На него будет приходить смс-информирование.
- 5. **Тел. для смс-информирования**. Если будут заполнены оба поля (Тел.моб.\*), то смс придет на номер, указанный в поле для смс-информирования.
- 6. **Email** поле не обязательное к заполнению, заполняется для при необходимости.
- 7. Менеджер поле обязательное к заполнению. Необходимо указывать ПОЛНОСТЬЮ Фамилию и Имя.
- 8. **Юр.лицо\*** необходимо указать.
- 9. В поле **ПОЛУЧАТЬ смс-уведомления** установлен флажок. Он стоит по умолчанию. Это означает, что клиент будет получать смс-оповещения о ходе изготовления своей двери. Если клиент заранее отказывается от смс-оповещения, то флажок легко снять.
- 10. **Оформить заявку.** После нажатия этой кнопки **автоматически приходит первое (из трех) смс-сообщение** – *Ваш заказ оформлен. Отслеживайте заказ по ссылке: http://ft1.su[/уникальный номер](http://ft1.su/уникальный%20номер) заказа из бланка.*

*Ниже приведен пример того, как будут отображаться данные клиента в Бланке заказа и в Трекере, в случае неверного заполнения электронной формы заявки.*

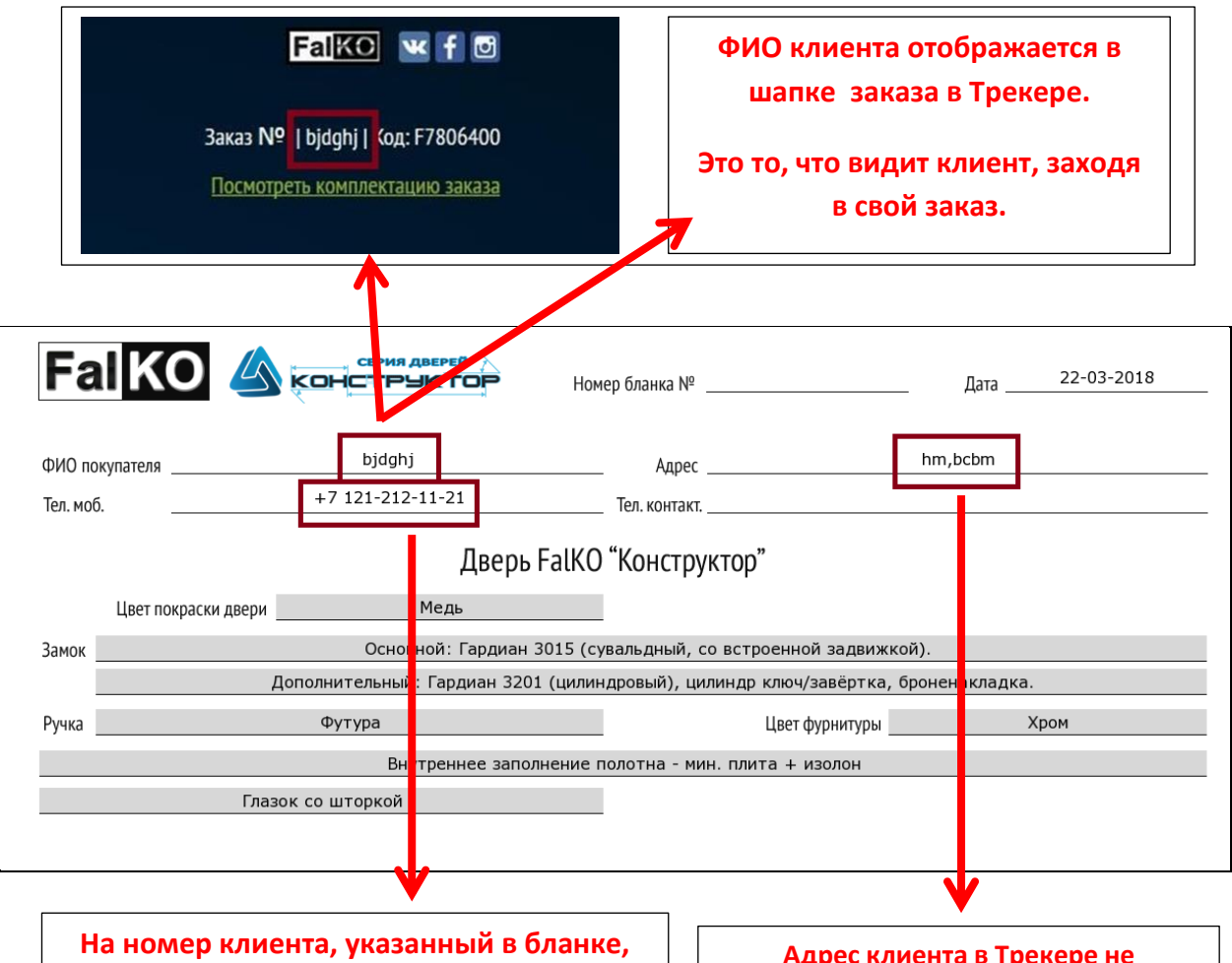

**будет автоматически приходить смсоповещение.**

**Адрес клиента в Трекере не используется, но отображается в печатной форме бланка.**